# **LA RETE IN TASCA#15**

### #15

### Seguimi, ti guido io

### **Una delle funzionalità meno note e usate di Facebook è proprio quella che ci permette di usarlo professionalmente, mantenendo separate le reti privati da quelle lavorative.**

Per molti di voi la distinzione è chiara e netta: Linkedin è il social network per il lavoro, Facebook quello per il privato. In molti casi è una distinzione corretta, ma quando parliamo di creare una relazione di fiducia con persone interessate a investire i loro risparmi e il loro patrimonio rischia di impedirci di ragionare con lucidità. Per un consulente finanziario proporre investimenti è un lavoro, ma per i nostri clienti decidere a chi affidarsi è una decisione profondamente personale e privata. Troppo spesso parliamo di finanza ad altri professionisti invece di parlare di fiducia ai nostri clienti. Tu andresti su Linkedin a cercare un medico o un allenatore? Non credo e credo che tu faccia fatica a vederti come tale, ma molto probabilmente per i tuoi clienti sei molto più simile a loro che a un esperto di prodotti finanziari.

Scartare Facebook a favore di Linkedin può essere rivelatore di un disagio nei confronti dell'idea dell'entrare nel privato dei tuoi clienti: anche qui, un disagio apparentemente indiscutibile, ma in realtà tutto da analizzare e da mettere in discussione. Ai clienti, tra le righe, tu dici "seguimi, ti guido io": sei sicuro che sia solo una rassicurazione professionale e che non ci sia niente di personale in questo? Io no.

Torniamo in un ambito più rassicurante e cioè le funzionalità e le caratteristiche del social network più popolato. Facebook è molto cambiato negli ultimi anni: [è cresciuto con i suoi utilizzato](http://www.repubblica.it/tecnologia/social-network/2017/05/30/news/facebook_e_un_social_per_grandi_in_italia_il_53_degli_utenti_e_over_35-166813526/)[ri,](http://www.repubblica.it/tecnologia/social-network/2017/05/30/news/facebook_e_un_social_per_grandi_in_italia_il_53_degli_utenti_e_over_35-166813526/) la maggior parte dei quali adesso ha tra i 35 e i 50 anni, con le fasce d'età più matura in crescita.

## facebook in Italia

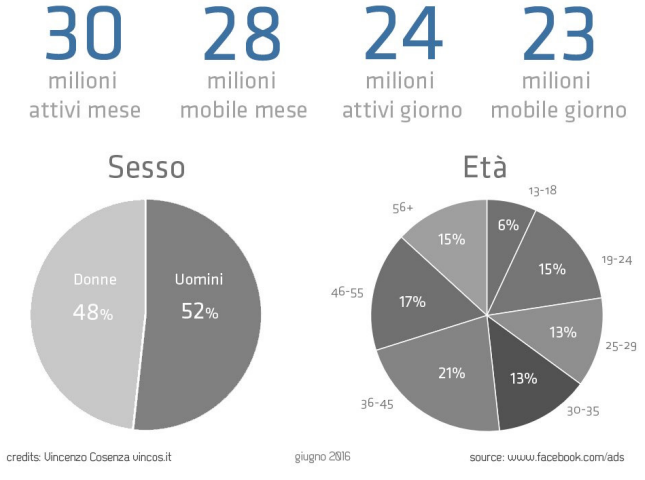

Credit:<https://twitter.com/vincos/status/869170005765758977>

Non è cambiato solo anagraficamente, perché è diventato un contenitore di esperienze molto diverse tra di loro, un po' perché è diventato un'importante fonte di traffico per le testate giornalistiche, molto perché le persone che lo popolano (in Italia 30 milioni di persone), essendo molto diverse tra di loro, fanno cose diverse. È un contenitore di mondi e come tale non può più essere definito.

Non solo: avendo acquisito Whatsapp domina anche il mercato dei messenger, che assomigliano sempre meno a delle chat e sempre di più a una conversazione ibrida tra il messaggio vocale e la mail.

Una cosa però non è cambiata: puoi ancora separare quello che pubblichi e dici a poche e selezionate persone di tua scelta da quello che metti a disposizione di tutti. Puoi deciderlo per ogni singolo post, limitandoti alle opzioni di default (quelle previste dal sistema) oppure configurando le tue liste (una buona idea potrebbe essere creare una lista per gli amici stretti, una per le conoscenze, una che esclude i clienti).

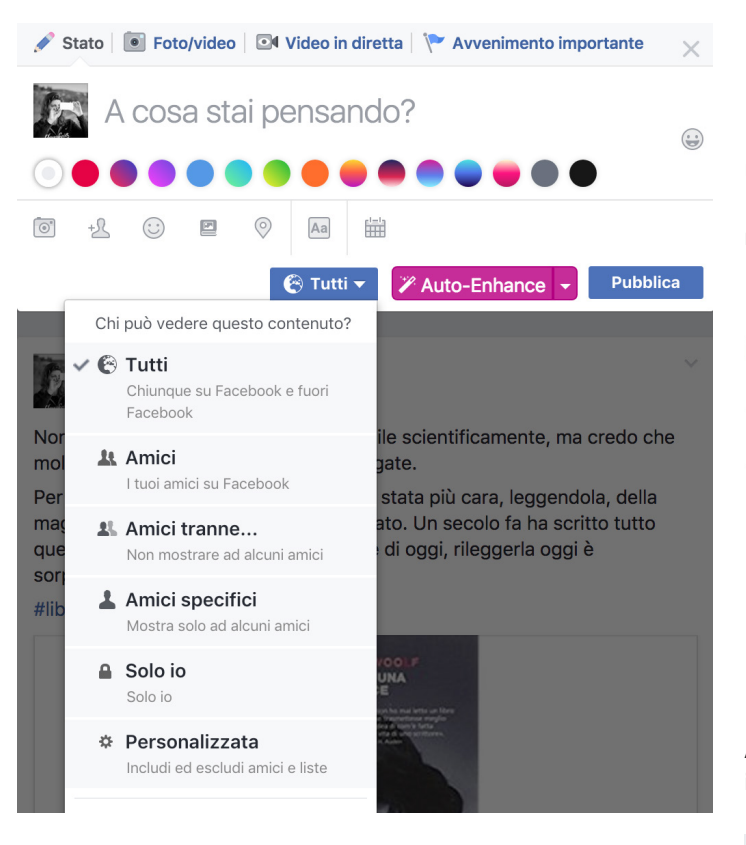

Si tratta di prendere l'abitudine di rendere accessibili a tutti solo pochi contenuti, quelli visibili anche a chi non è iscritto o loggato in Facebook. Per non dover decidere ogni volta a chi far vedere i post ti consigliamo di compiere un'azione poco diffusa ma molto utile, e cioè attivare il tasto Segui. È una funzionalità che permette a chi non ti conosce, ma è interessato a quello che pubblichi per "Tutti" di seguirti senza invadere il tuo spazio privato. Io, per esempio, ho circa 2100 amici (in realtà il termine giusto è "contatti") e altrettanti iscritti al mio spazio, cioè persone che lo seguono in modo unidirezionale (io non seguo loro). Attivare questa funzionalità è molto semplice, basta cliccare sulla freccina in alto a destra e scegliere dal menu a tendina "Impostazioni". Compare una pagina da cui scegliere "Privacy".

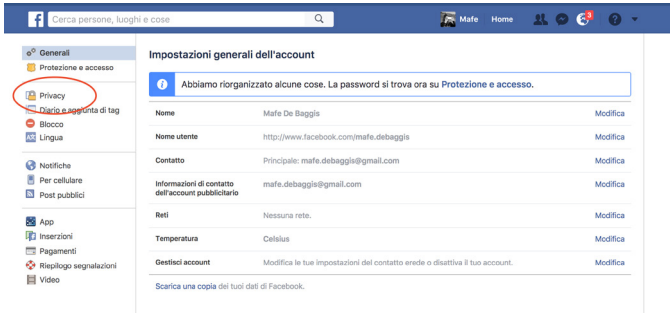

Una volta nella schermata di configurazione della propria privacy (utile per mille altri motivi) è sufficiente scegliere "Tutti" come risposta alla domanda **"Chi può vedere i tuoi post futuri?"** 

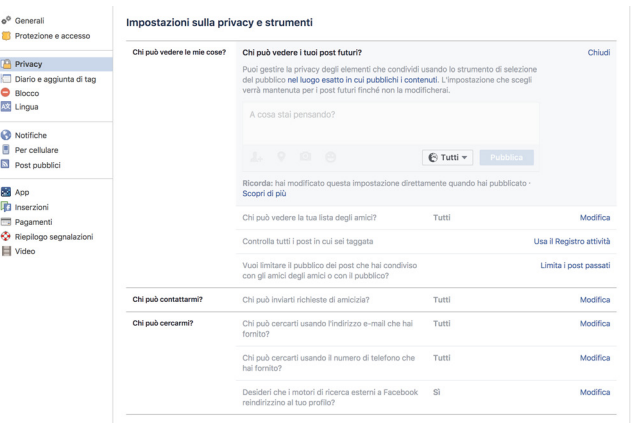

Adesso nel tuo profilo, vicino ad "Aggiungi agli amici" comparirà il bottone "Segui".

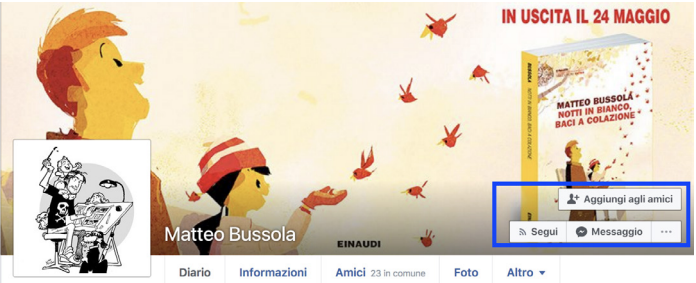

Non è una garanzia, ma è un invito: molti continueranno a "chiederti l'amicizia", ma avrai una possibilità in più di separare i due ambiti nel modo che preferisci. E ricorda: Linkedin è un social network b2b, cioè di professionisti che vendono a professionisti: tu a chi vendi?

Se poi riuscirai ad avere un seguito regolare il passo successivo è separare nettamente il tuo profilo personale dal tuo vissuto pubblico, creando una pagina con il tuo nome o con il nome dell'argomento che vorrai trattare. Ne parleremo a lungo prima dell'estate.

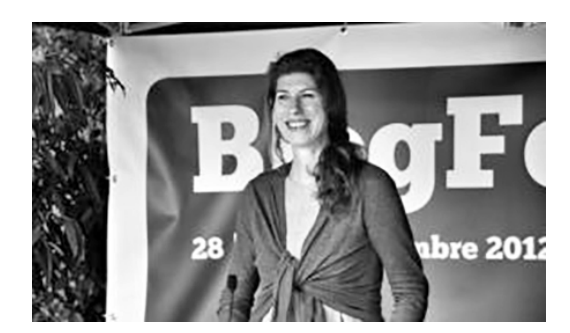

### **Mafe De Baggis**

Media Strategist e Community Builder. Esperta di editoria, comunicazione transmediale e di formazione, sempre in ambito comunicativo. Ha lavorato come community manager per importanti brand tra cui Condé Nast e Mondadori.

www.gam.com seguiteci anche su:

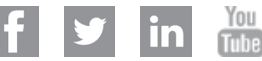

### **Disposizioni importanti di carattere legale**

I dati esposti in questo documento hanno unicamente scopo informativo e non costituiscono una consulenza in materia di investimenti. Non si assume alcuna responsabilità in quanto all'esattezza e alla completezza dei dati. Le opinioni e valutazioni contenute in questo documento rappresentano la situazione congiunturale attuale e possono subire cambiamenti. GAM non è parte del Gruppo Julius Baer.